## **TP-Link TD-W8901N**

- Establish a connection between the device and the router via network cable or Wi-Fi
- Open your web browser and type the default IP Address 192.168.1.1 in the address bar

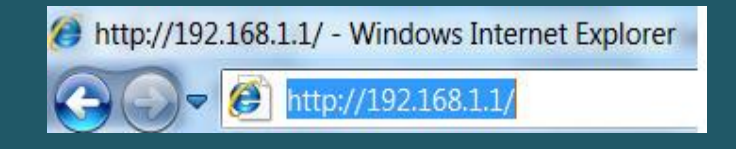

- You should now see the router login page with 2 text fields where you can type a username and a password
- The default username is admin and password is admin

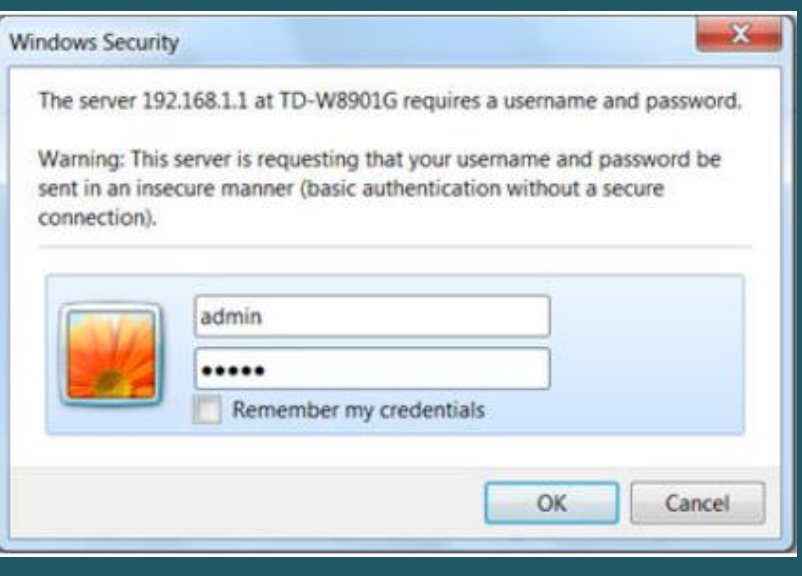

- After typing username and password , click "Login" and now you should see modem's control panel
- Click interface setup then wireless
- In the SSID textbox type Wi-Fi Name, and make sure Authentication type is WPA2-PSK
- In Pre-Shared key textbox enter Wi-Fi password (safest passwords are long and contain at least 8 digits of mixed letters, and numbers)
- Once done click Save

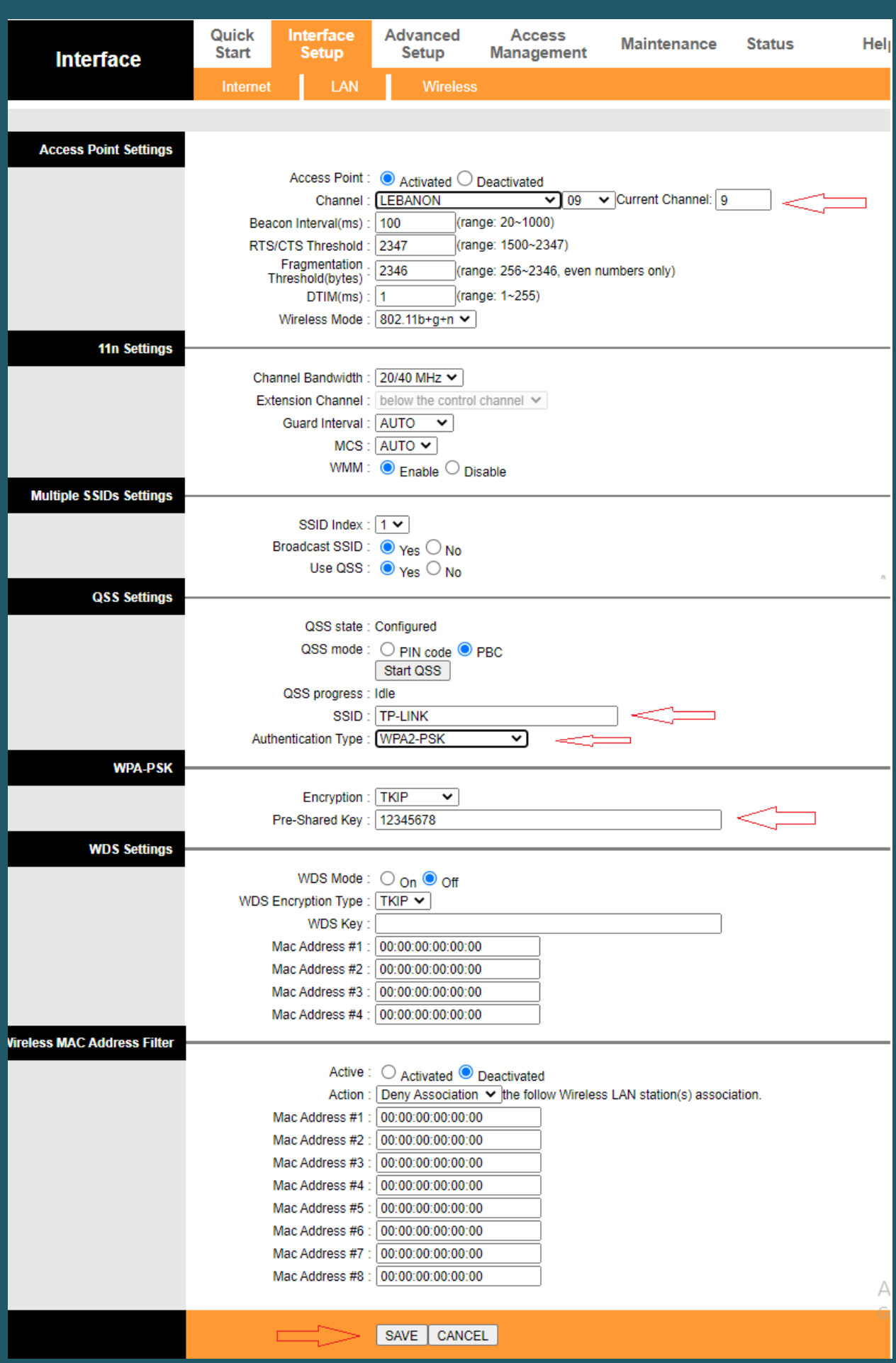